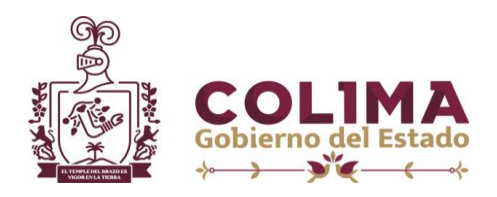

**Estimado contribuyente antes de iniciar le recomendamos leer la siguiente información.**

¿Cómo hacer pagos interbancarios al GOBIERNO DE COLIMA usando SPEI?

Las transferencias por SPEI® se instruyen desde una cuenta bancaria, por lo tanto para poder hacer Pagos Electrónicos Interbancarios al GOBIERNO DEL ESTADO DE COLIMA primero y por única vez deberá de dar de alta nuestra CUENTA CLABE RAP en su sistema bancario. Para instruir a su banco, lo más recomendable es utilízar el servicio de Banca por Internet. Cada banco diseña sus portales de Internet de distinta manera, pero el procedímiento general es el siguiente:

Nota: Si su banco es HSBC se realizará una transferencia electrónica para mas detalles comunicarse con su banco.

Alta de cuenta CLABE RAP

- 1. Acceder a la Banca electrónica de la Institución Bancaria en la que tiene su cuenta.
- 2. Seleccionar la opción correspondiente al módulo de Pagos Interbancario (SPEI) o Transferencias a otras cuentas.
- 3. Registrar la información de la cuenta BENEFICIARIA.

## **CUENTA CLABE RAP:** 021180550300017346 PROPORCIONADA POR HSBC PARA EL GOBIERNO DE ESTADO

De forma adicional deberá llenar los campos solicitados por su sistema bancario, tales como:

- . **Nombre del beneficiario: GOBIERNO DEL ESTADO DE COLIMA.**
- **. Monto máximo: Monto máximo que se puede pagar por este medio (Usted lo define).**
- **. Correo electrónico: Correo electrónico al cual le llegarán las notificaciones.**

Deberá seguir también las validaciones de seguridad que le indique su Banco, tales como el us del dispositivo OTP o TOKEN.

Cabe mencionar que estos requisitos de información podrian variar de un Banco a otro.

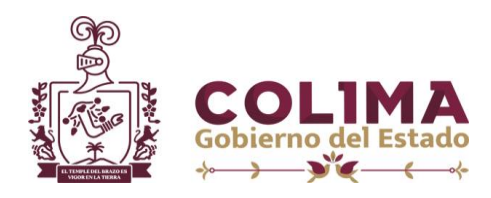

## **PAGO INTERBANCARIO RAP**

Una vez dada de alta la cuenta (CLAVE RAP) y de acuerdo a los tiempos establecidos por cada Banco, podrá realizar el envio del pago.

1. Primero deberá generar REFERENCIA DE PAGO en la página de la secretaria de planeación y finanzas del Gobierno del Estado de Colima en la sección de pagos en línea o en la receptoría de rentas.

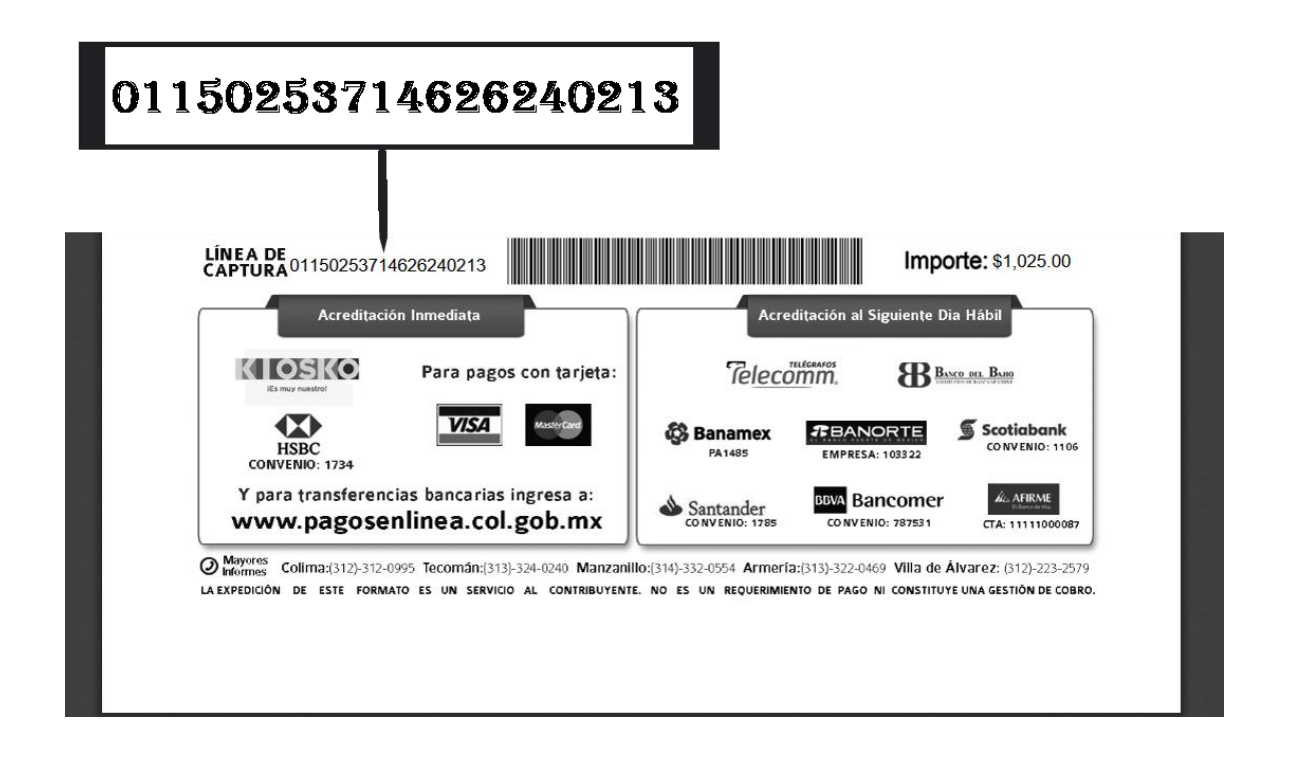

IMPRIMIR PARA PAGAR EN BANCO O RECEPTORÍAS

- 2. Ingrese al módulo de Pago Interbancario (SPEI) o Transferencia a otras cuentas desde el sistema bancario de su Banco.
	- 2.1 Consulta ejemplos de llenado en tu consulta

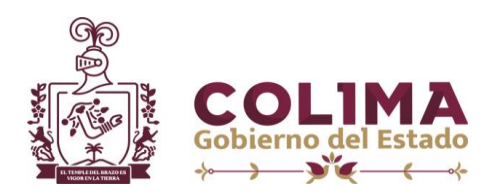

- 3.Seleccione la cuenta de retiro, y la cuenta del beneficiario (CLABE RAP DEL GOBIERNO DEL ESTADO DE COLIMA) previamente dada de ALTA.
- 4.Encontrará los siguientes campos donde deberá indicar la información que se le pide antes de completar su pago:
	- 4.1 **CONCEPTO DE REFERENCIA**: Se tiene que capturar el número **1734** (opcional).
	- 4.2 **CONCEPTO DE PAGO**: Aquí deberá ingresar la **REFERENCIA DE PAGO** que generó al inicio del procedimiento.
	- 4.3 **MONTO DEL PAGO**: Deberá registrar el importe del pago de acuerdo a la **REFERENCIA DE PAGO** que generó.
- 5.Enseguida deberá autorizar la transferencia y seguír las validaciones que su banco le indicará.
- 6.La Banca Electrónica de su banco de indicará el estatus del envio de su pago que puede ser aceptado o rechazado asi como la clave del rastreo correspondiente.
- 7. Si desea validar en forma adicional que el movimiento fue exitoso, lo puede hacer dentro de la siguíente liga del BANCO DE MÉXICO

[https://www.banxico.org.mx/mispei/inicio.do](http://www.banxico.org.mx/mispei/inicio.do)